## **ACCESS TEMPLATE IN PUBLIC KOBO PUBLIC LIBRARY**

1. Log to [https://kobo.unhcr.org](https://kobo.unhcr.org/)

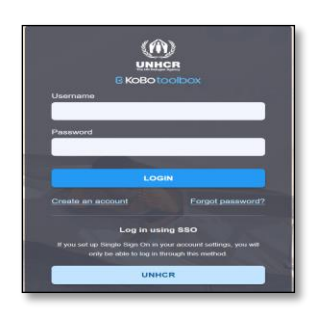

## 2. Click on **Library**

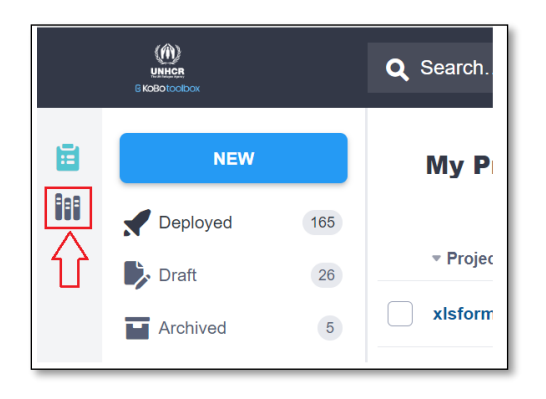

*3.* Click on **Public Library** and select the **collection of interest**. *In the below image, we are selecting the Public Health Collection.*

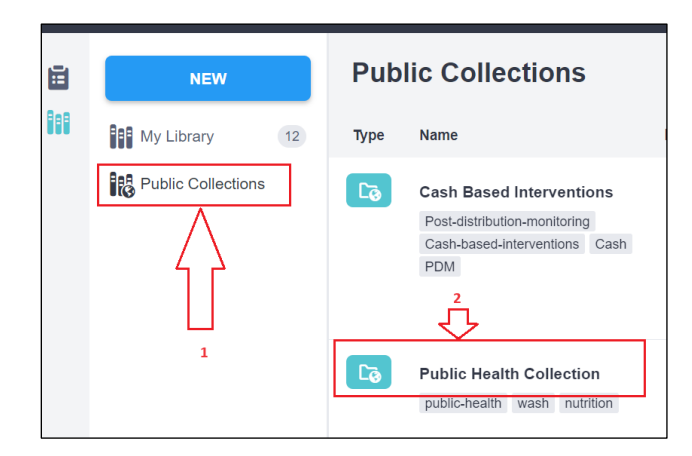

4. Open the selected collection and click on **Subscribe**.

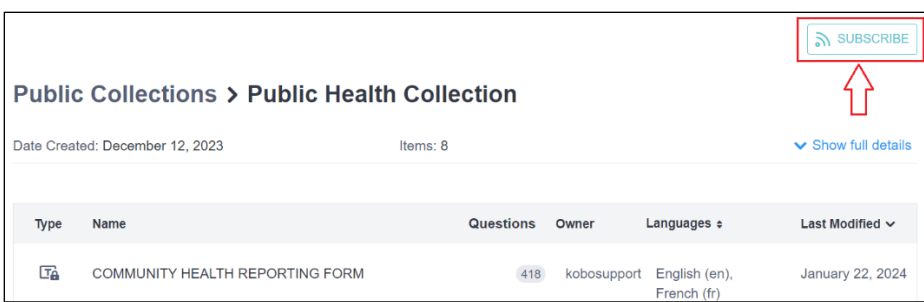

5. You can then select and deploy any of the templates or question blocks within the subscribed collections either by creating a form using templates or directly from the form builder (For more information on how to create a form using templates go **Here**).